# **salt-sproxy Documentation**

**Mircea Ulinic**

**Sep 30, 2019**

# **Contents**

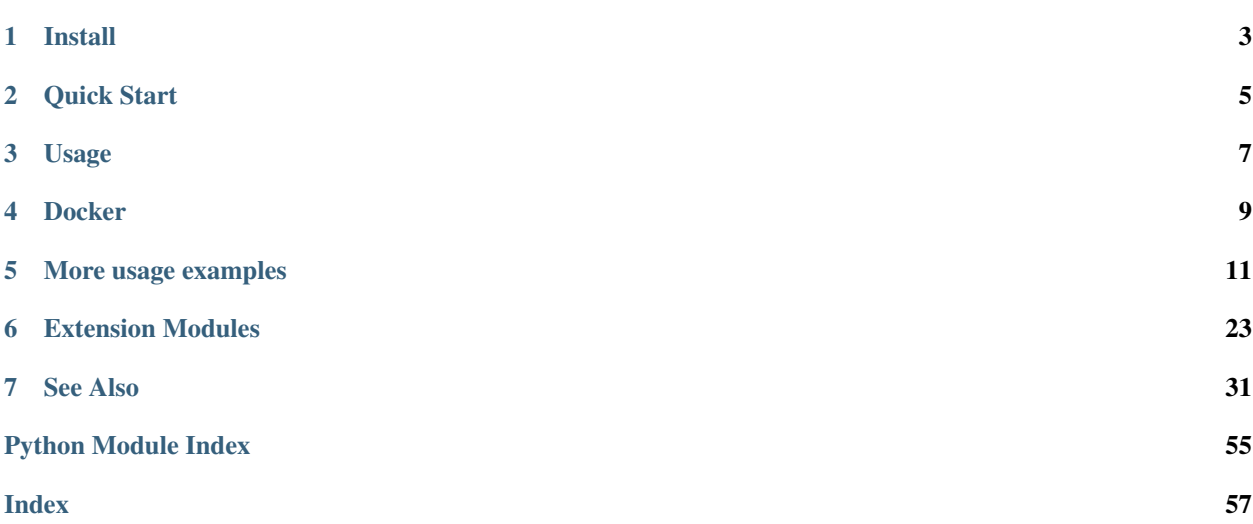

Salt plugin to automate the management and configuration of network devices at scale, without running (Proxy) Minions.

Using salt-sproxy, you can continue to benefit from the scalability, flexibility and extensibility of Salt, while you don't have to manage thousands of (Proxy) Minion services. However, you are able to use both salt-sproxy and your (Proxy) Minions at the same time.

Note: This is NOT a SaltStack product.

This package may eventually be integrated in a future version of the official Salt releases, in this form or slightly different.

# CHAPTER 1

Install

<span id="page-6-0"></span>Install this package where you would like to manage your devices from. In case you need a specific Salt version, make sure you install it beforehand, otherwise this package will bring the latest Salt version available instead.

The package is distributed via PyPI, under the name salt-sproxy.

Execute:

pip install salt-sproxy

See *[Installation](#page-37-0)* for more detailed installation notes.

# CHAPTER 2

Quick Start

<span id="page-8-0"></span>See this recording for a live quick start:

In the above, minion1 is a [dummy](https://docs.saltstack.com/en/latest/ref/proxy/all/salt.proxy.dummy.html) Proxy Minion, that can be used for getting started and make the first steps without connecting to an actual device, but get used to the salt-sproxy methodology.

The Master configuration file is /home/mircea/master, which is why the command is executed using the -c option specifying the path to the directory with the configuration file. In this Master configuration file, the pillar\_roots option points to /srv/salt/pillar which is where salt-sproxy is going to load the Pillar data from. Accordingly, the Pillar Top file is under that path,  $/srv/salt/pillar/top.$ sls:

**base: minion1: -** dummy

This Pillar Top file says that the Minion minion1 will have the Pillar data from the dummy.sls from the same directory, thus /srv/salt/pillar/dummy.sls:

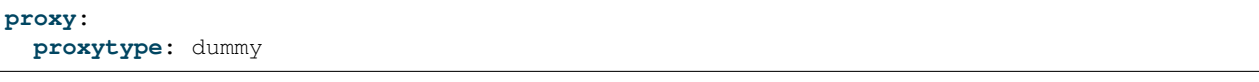

In this case, it was sufficient to only set the proxytype field to dummy.

salt-sproxy can be used in conjunction with any of the available [Salt Proxy modules,](https://docs.saltstack.com/en/latest/ref/proxy/all/index.html) or others that you might have in your own environment. See <https://docs.saltstack.com/en/latest/topics/proxyminion/index.html> to understand how to write a new Proxy module if you require.

For example, let's take a look at how we can manage a network device through the [NAPALM Proxy:](https://docs.saltstack.com/en/latest/ref/proxy/all/salt.proxy.napalm.html)

In the above, in the same Python virtual environment as previously make sure you have NAPALM installed, by executing pip install napalm (see <https://napalm.readthedocs.io/en/latest/installation/index.html> for further installation requirements, depending on the platform you're running on). The connection credentials for the juniper-router are stored in the /srv/salt/pillar/junos.sls Pillar, and we can go ahead and start executing arbitrary Salt commands, e.g., [net.arp](https://docs.saltstack.com/en/latest/ref/modules/all/salt.modules.napalm_network.html#salt.modules.napalm_network.arp) to retrieve the ARP table, or [net.load\\_config](https://docs.saltstack.com/en/latest/ref/modules/all/salt.modules.napalm_network.html#salt.modules.napalm_network.load_config) to apply a configuration change on the router.

The Pillar Top file in this example was (under the same path as previously, as the Master config was the same):

**base: juniper-router: -** junos

Thanks to [Tesuto](https://www.tesuto.com/) for providing the virtual machine for the demos!

# CHAPTER 3

## Usage

<span id="page-10-0"></span>First off, make sure you have the Salt [Pillar Top file](https://docs.saltstack.com/en/latest/ref/states/top.html) correctly defined and the proxy key is available into the Pillar. For more in-depth explanation and examples, check [this](https://docs.saltstack.com/en/latest/topics/proxyminion/index.html) tutorial from the official SaltStack docs.

Once you have that, you can start using salt-sproxy even without any Proxy Minions or Salt Master running. To check, can start by executing:

```
$ salt-sproxy -L a,b,c --preview-target
- a
- b
- c
```
The syntax is very similar to the widely used CLI command salt, however the way it works is completely different under the hood:

salt-sproxy <target> <function> [<arguments>]

Usage Example:

```
$ salt-sproxy cr1.thn.lon test.ping
cr1.thn.lon:
    True
```
One of the most important differences between salt and salt-sproxy is that the former is aware of the devices available, thanks to the fact that the Minions connect to the Master, therefore salt has the list of targets already available. salt-sproxy does not have this, as it doesn't require the Proxy Minions to be up and connected to the Master. For this reason, you will need to provide it a list of devices, or a [Roster file](https://docs.saltstack.com/en/latest/topics/ssh/roster.html) that provides the list of available devices.

The following targeting options are available:

- $\bullet$  -E,  $-\text{pcre}$ : Instead of using shell globs to evaluate the target servers, use pcre regular expressions.
- $\bullet$  -L,  $-\text{list}$ : Instead of using shell globs to evaluate the target servers, take a comma or space delimited list of servers.
- $\bullet$  -G,  $-\text{grain}$ : Instead of using shell globs to evaluate the target use a grain value to identify targets, the syntax for the target is the grain key followed by a globexpression: " $\cos:$  Arch $*$ ".
- $\bullet$  -P,  $\text{-}$ grain-pcre: Instead of using shell globs to evaluate the target use a grain value to identify targets, the syntax for the target is the grain key followed by a pcre regular expression: "os:Arch.\*".
- $-N$ ,  $-$ nodegroup: Instead of using shell globs to evaluate the target use one of the predefined nodegroups to identify a list of targets.
- $\bullet$  -R,  $\circ$ -range: Instead of using shell globs to evaluate the target use a range expression to identify targets. Range expressions look like %cluster.

Warning: Some of the targeting options above may not be avaialble for some Roster modules.

To use a specific Roster, configure the proxy\_roster (or simply roster) option into your Master config file, e.g.,

**proxy\_roster:** ansible

Note: It is recommended to prefer the proxy\_roster option in the favour of roster as the latter is used by Salt SSH. In case you want to use both salt-sproxy and Salt SSH, you may want to use different Roster files, which is why there are two different options.

salt-sproxy will evauluate both proxy\_roster and roster, in this order.

With the configuration above, salt-sproxy would try to use the [ansbile Roster module](https://docs.saltstack.com/en/latest/ref/roster/all/salt.roster.ansible.html#module-salt.roster.ansible) to compile the Roster file (typically /etc/salt/roster) which is structured as a regular Ansible Inventory file. This inventory should only provide the list of devices.

The Roster can also be specified on the fly, using the  $-R$  or  $--$ roster options, e.g., salt-sproxy cr1.thn. lon test.ping --roster=flat. In this example, we'd be using the [flat Roster module](https://docs.saltstack.com/en/latest/ref/roster/all/salt.roster.flat.html#module-salt.roster.flat) to determine the list of devices matched by a specific target.

When you don't specify the Roster into the Master config, or from the CLI, you can use salt-sproxy to target on or more devices using the glob or list target types, e.g., salt-sproxy cr1.thn.lon test.ping (glob) or salt-sproxy -L cr1.thn.lon,cr2.thn.lon test.ping (to target a list of devices, cr1.thn.lon and cr2.thn.lon, respectively).

Note that in any case (with or without the Roster), you will need to provide a valid list of Minions.

# CHAPTER 4

Docker

<span id="page-12-0"></span>There are Docker images available should you need or prefer: [https://hub.docker.com/r/mirceaulinic/salt-sproxy.](https://hub.docker.com/r/mirceaulinic/salt-sproxy)

You can see here the available tags: [https://hub.docker.com/r/mirceaulinic/salt-sproxy/tags.](https://hub.docker.com/r/mirceaulinic/salt-sproxy/tags) latest provides the code merged into the master branch, and allinone-latest is the code merged into the master branch with several libraries such as [NAPALM,](https://github.com/napalm-automation/napalm) [Netmiko,](https://github.com/ktbyers/netmiko) [ciscoconfparse,](http://www.pennington.net/py/ciscoconfparse/) or Ansible which you may need for your modules or Roster (if you'd want to use the [Ansible Roster,](https://salt-sproxy.readthedocs.io/en/latest/roster/ansible.html) for example).

These can be used in various scenarios. For example, if you would like to use salt-proxy but without installing it, and prefer to use Docker instead, you can define the following convoluted alias:

```
alias salt-sproxy='f(){ docker run --rm --network host -v $SALT_PROXY_PILLAR_DIR:/etc/
˓→salt/pillar/ -ti mirceaulinic/salt-sproxy salt-sproxy $@; }; f'
```
And in the SALT\_PROXY\_PILLAR\_DIR environment variable, you set the path to the directory where you have the Pillars, e.g.,

export SALT\_PROXY\_PILLAR\_DIR=/path/to/pillars/dir

With this setup, you would be able to go ahead and execute "as normally" (with the difference that the code is executed inside the container, however from the CLI it won't look different):

salt-sproxy minion1 test.ping

# CHAPTER 5

## More usage examples

<span id="page-14-0"></span>See the following examples to help getting started with salt-sproxy:

# **5.1 Usage Examples**

### <span id="page-14-1"></span>**5.1.1 salt-sproxy 101**

This is the first example from the [Quick Start](https://salt-sproxy.readthedocs.io/en/latest/#quick-start) section of the documentation.

Using the Master configuration file under [examples/master:](https://github.com/mirceaulinic/salt-sproxy/tree/master/examples/master)

```
/etc/salt/master:
```

```
pillar_roots:
 base:
    - /srv/salt/pillar
```
The pillar\_roots option points to /srv/salt/pillar, so to be able to use this example, either create a symlink to the pillar directory in this example, or copy the files. For example, if you just cloned this repository:

```
$ mkdir -p /srv/salt/pillar
$ git clone git@github.com:mirceaulinic/salt-sproxy.git
$ cp salt-sproxy/examples/master /etc/salt/master
$ cp salt-sproxy/examples/101/pillar/*.sls /srv/salt/pillar/
```
#### The contents of these two files:

/srv/salt/pillar/top.sls:

**base: mininon1: -** dummy

/srv/salt/pillar/dummy.sls:

**proxy: proxytype:** dummy

Having this setup ready, you can go ahead an execute:

```
$ salt-sproxy minion1 test.ping
minion1:
    True
# let's display the list of packages installed via pip on this computer
$ salt-sproxy minion1 pip.list
minion1:
     ----------
    Jinja2:
        2.10.1
    MarkupSafe:
        1.1.1
    PyNaCl:
        1.3.0
    PyYAML:
        5.1
    Pygments:
        2.4.0
    asn1crypto:
        0.24.0
    bcrypt:
        3.1.6
    bleach:
        3.1.0
    certifi:
        2019.3.9
    cffi:
        1.12.3
```
### **5.1.2 Using the Ansible Roster**

To be able to use the Ansible Roster, you will need to have ansible installed in the same environment as salt-sproxy, e.g.,

```
$ pip instal ansible
```
Using the Master configuration file under [examples/ansible/master:](https://github.com/mirceaulinic/salt-sproxy/tree/master/examples/ansible/master)

```
/etc/salt/master:
```

```
pillar_roots:
  base:
    - /srv/salt/pillar
proxy_roster: ansible
roster_file: /etc/salt/roster
```
Notice that compared to the previous examples, [101](https://github.com/mirceaulinic/salt-sproxy/tree/master/examples/101) and [NAPALM,](https://github.com/mirceaulinic/salt-sproxy/tree/master/examples/napalm) there are two additional options: roster\_file which specifies the path to the Roster file to use, and  $prox_{\text{r}}$  roster that tells how to interpret the Roster file - in this case, the Roster file /etc/salt/roster is going to be loaded as an Ansible inventory. Let's consider, for example, the following Roster / Ansible inventory which you can find at [examples/ansible/roster:](https://github.com/mirceaulinic/salt-sproxy/tree/master/examples/ansible/roster)

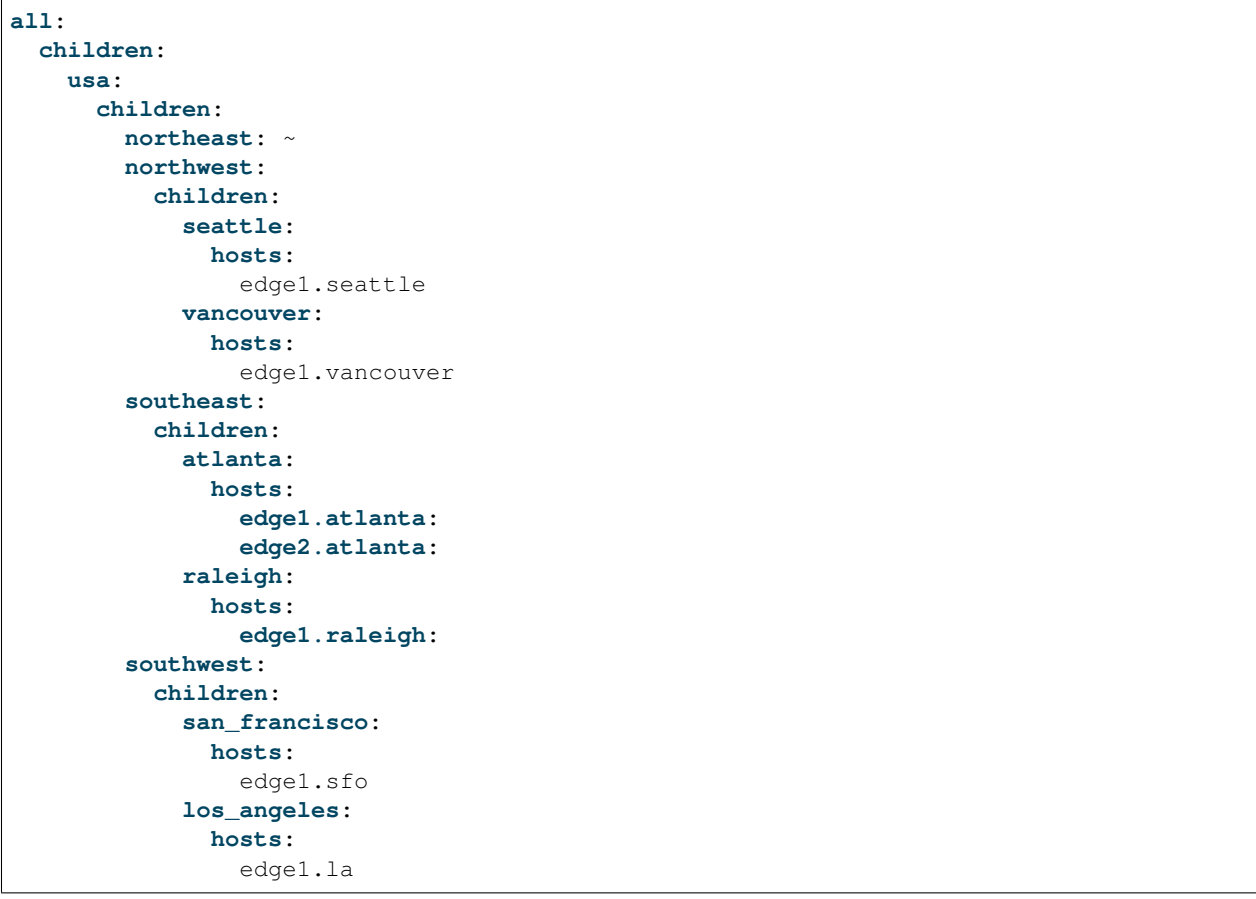

The pillar\_roots option points to /srv/salt/pillar, so to be able to use this example, either create a symlink to the pillar directory in this example, or copy the files. For example, if you just cloned this repository:

```
$ mkdir -p /srv/salt/pillar
$ git clone git@github.com:mirceaulinic/salt-sproxy.git
$ cp salt-sproxy/examples/ansible/master /etc/salt/master
$ cp salt-sproxy/examples/ansible/roster /etc/salt/roster
$ cp salt-sproxy/examples/ansible/pillar/*.sls /srv/salt/pillar/
```
#### The contents of these files:

```
/srv/salt/pillar/top.sls:
```

```
base:
  'edge1*':
    - junos
  'edge2*':
    - eos
```
With this top file, Salt is going to load the Pillar data from /srv/salt/pillar/junos.sls for edge1. seattle, edge1.atlanta, edge1.raleigh, edge1.sfo, and edge1.la, while loading the data from  $/srv/salt/pillar/eos.$ sls for edge2.atlanta (and anything that would match the edge2\* expression should you have others).

```
/srv/salt/pillar/junos.sls:
```

```
proxy:
 proxytype: napalm
 driver: junos
 host: {{ opts.id | replace('.', '-') }}.salt-sproxy.digitalocean.cloud.tesuto.com
 username: test
 password: t35t1234
```
/srv/salt/pillar/eos.sls:

```
proxy:
 proxytype: napalm
 driver: eos
 host: {{ opts.id | replace('.', '-') }}.salt-sproxy.digitalocean.cloud.tesuto.com
 username: test
 password: t35t1234
```
Note that in both case the hostname has been set as  $\{ \{\nabla \text{pts.id } | \text{ replace}('.', '-'') \} \}$ . salt-sproxy.digitalocean.cloud.tesuto.com. opts.id points to the Minion ID, which means that the Pillar data is rendered depending on the name of the device; therefore, the hostname for edge1.atlanta will be edge1-atlanta.salt-sproxy.digitalocean.cloud.tesuto.com, the hostname for edge2. atlanta is edge2-atlanta.salt-sproxy.digitalocean.cloud.tesuto.com, and so on.

Having this setup ready, you can go ahead an execute:

```
$ salt-sproxy '*' --preview-target
- edge1.seattle
- edge1.vancouver
- edge1.atlanta
- edge2.atlanta
- edge1.raleigh
- edge1.la
- edge1.sfo
# get the LLDP neighbors from all the edge devices
$ salt-sproxy 'edge*' net.lldp
edge1.vancouver:
    \sim \sim snip \sim \simedge1.atlanta:
    \sim~~ snip ~~~
edge1.sfo:
    \sim \sim snip \sim \simedge1.seattle:
   \sim \sim snip \sim \simedge1.la:
    \sim \sim snip \sim \simedge1.raleigh:
   \sim \sim snip \sim \simedge2.atlanta:
    \sim \sim snip \sim \sim
```
### <span id="page-17-0"></span>**5.1.3 salt-sproxy with network devices**

This is the second example from the [Quick Start](https://salt-sproxy.readthedocs.io/en/latest/#quick-start) section of the documentation.

To be able to use this example, make sure you have NAPALM installed - see the complete installation notes from [https://napalm.readthedocs.io/en/latest/installation/index.html.](https://napalm.readthedocs.io/en/latest/installation/index.html)

Using the Master configuration file under [examples/master:](https://github.com/mirceaulinic/salt-sproxy/tree/master/examples/master)

/etc/salt/master:

```
pillar_roots:
 base:
   - /srv/salt/pillar
```
The pillar\_roots option points to /srv/salt/pillar, so to be able to use this example, either create a symlink to the pillar directory in this example, or copy the files. For example, if you just cloned this repository:

```
$ mkdir -p /srv/salt/pillar
$ git clone git@github.com:mirceaulinic/salt-sproxy.git
$ cp salt-sproxy/examples/master /etc/salt/master
$ cp salt-sproxy/examples/napalm/pillar/*.sls /srv/salt/pillar/
```
The contents of these two files:

/srv/salt/pillar/top.sls:

```
base:
  juniper-router:
   - junos
```
/srv/salt/pillar/junos.sls:

```
proxy:
 proxytype: napalm
 driver: junos
 host: juniper.salt-sproxy.digitalocean.cloud.tesuto.com
 username: test
 password: t35t1234
```
Having this setup ready, after you update the connection details, you can go ahead an execute:

```
$ salt-sproxy juniper-router test.ping
juniper-router:
   True
# retrieve the ARP table from juniper-router
$ salt-sproxy juniper-router net.arp
juniper-router:
    ----------
   comment:
    out:
        |_
          ----------
          age:
             849.0
          interface:
              fxp0.0
          ip:
              10.96.0.1
          mac:
              92:99:00:0A:00:00
        |_
          ----------
          age:
```

```
973.0
          interface:
             fxp0.0
          ip:
              10.96.0.13
         mac:
              92:99:00:0A:00:00
        |_
          ----------
          age:
             738.0
          interface:
              em1.0
          ip:
              128.0.0.16
         mac:
              02:42:AC:13:00:02
    result:
       True
# apply a configuration change: dry run
$ salt-sproxy juniper-router net.load_config text='set system ntp server 10.10.10.1'
˓→test=True
juniper-router:
   ----------
   already_configured:
       False
   comment:
       Configuration discarded.
   diff:
        [edit system]
        + ntp {
       + server 10.10.10.1;
       + \qquad }
   loaded_config:
   result:
       True
# apply the configuration change and commit
$ salt-sproxy juniper-router net.load_config text='set system ntp server 10.10.10.1'
juniper-router:
   ----------
   already_configured:
       False
   comment:
   diff:
        [edit system]
       + ntp {
       + server 10.10.10.1;
       + \qquad \}loaded_config:
    result:
       True
```
If you run into issues when connecting to your device, you might want to go through this checklist: [https://github.com/](https://github.com/napalm-automation/napalm#faq) [napalm-automation/napalm#faq.](https://github.com/napalm-automation/napalm#faq)

Note: For a better methodology on managing the configuration, you might want to take a look at the [State system,](https://docs.saltstack.com/en/getstarted/fundamentals/states.html) one of the most widely used State modules for configuration management through NAPALM being [Netconfig.](https://docs.saltstack.com/en/latest/ref/states/all/salt.states.netconfig.html)

### **5.1.4 Using the NetBox Roster**

To be able to use the NetBox Roster, you will need to have the pynetbox library installed in the same environment as salt-sproxy, e.g.,

```
$ pip instal pynetbox
```
Using the Master configuration file under [examples/netbox/master:](https://github.com/mirceaulinic/salt-sproxy/tree/master/examples/netbox/master)

/etc/salt/master:

```
pillar_roots:
 base:
    - /srv/salt/pillar
proxy_roster: netbox
netbox:
  url: https://url-to-your-netbox-instance
```
With this configuration, the list of devices is going to be loaded from NetBox, with the connection details provides under the netbox key.

Note: To set up a NetBox instance, see the installation notes from [https://netbox.readthedocs.io/en/stable/installation/.](https://netbox.readthedocs.io/en/stable/installation/)

The pillar\_roots option points to /srv/salt/pillar, so to be able to use this example, either create a symlink to the pillar directory in this example, or copy the files. For example, if you just cloned this repository:

```
$ mkdir -p /srv/salt/pillar
$ git clone git@github.com:mirceaulinic/salt-sproxy.git
$ cp salt-sproxy/examples/netbox/master /etc/salt/master
$ cp salt-sproxy/examples/netbox/pillar/*.sls /srv/salt/pillar/
```
The contents of these files highly depend on the device names you have in your NetBox instance. The following examples are crafted for device name starting with edge1 and edge2, e.g., edge1.atlanta, edge1.seattle etc. If you have different device names in your NetBox instance, you'll have to update these Pillars.

```
/srv/salt/pillar/top.sls:
```

```
base:
  'edge1*':
    - junos
  'edge2*':
    - eos
```
With this top file, Salt is going to load the Pillar data from /srv/salt/pillar/junos.sls for edge1. seattle, edge1.atlanta, edge1.raleigh, edge1.sfo, and edge1.la, while loading the data from  $/srv/salt/pillar/eos.$ sls for edge2.atlanta (and anything that would match the edge2\* expression should you have others).

/srv/salt/pillar/junos.sls:

```
proxy:
 proxytype: napalm
 driver: junos
 host: {{ opts.id | replace('.', '-') }}.salt-sproxy.digitalocean.cloud.tesuto.com
 username: test
 password: t35t1234
```
/srv/salt/pillar/eos.sls:

```
proxy:
 proxytype: napalm
 driver: eos
 host: {{ opts.id | replace('.', '-') }}.salt-sproxy.digitalocean.cloud.tesuto.com
 username: test
 password: t35t1234
```
Note that in both case the hostname has been set as  $\{ \{\nabla \text{pts.id } | \text{ replace}('.', '-'') \} \}$ . salt-sproxy.digitalocean.cloud.tesuto.com. opts.id points to the Minion ID, which means that the Pillar data is rendered depending on the name of the device; therefore, the hostname for edge1.atlanta will be edge1-atlanta.salt-sproxy.digitalocean.cloud.tesuto.com, the hostname for edge2. atlanta is edge2-atlanta.salt-sproxy.digitalocean.cloud.tesuto.com, and so on.

Having this setup ready, you can go ahead an execute:

```
$ salt-sproxy '*' --preview-target
- edge1.seattle
- edge1.vancouver
- edge1.atlanta
- edge2.atlanta
- edge1.raleigh
- edge1.la
- edge1.sfo
~~~ many others ~~~
# get the LLDP neighbors from all the edge devices
$ salt-sproxy 'edge*' net.lldp
edge1.vancouver:
    \sim \sim snip \sim \simedge1.atlanta:
    \sim \sim snip \sim \simedge1.sfo:
    \sim \sim \sim snip \sim \sim \simedge1.seattle:
    \sim ~ snip ~~~
edge1.la:
    \sim \sim snip \sim \simedge1.raleigh:
    \sim \sim snip \sim \simedge2.atlanta:
    \sim ~ snip ~~~
```
### <span id="page-21-0"></span>**5.1.5 Using the Pillar Roster**

You can thing of the [Pillar Roster](https://salt-sproxy.readthedocs.io/en/latest/roster/pillar.html) as a Roster that loads the list of devices / inventory dynamically using the Pillar subsystem. Or, in simpler words, you can use any of these features from here: [https://docs.saltstack.com/en/latest/](https://docs.saltstack.com/en/latest/ref/pillar/all/index.html) [ref/pillar/all/index.html](https://docs.saltstack.com/en/latest/ref/pillar/all/index.html) to load the list of your devices, including: JSON / YAML HTTP API, load from MySQL / Postgres database, LDAP, Redis, MongoDB, etcd, Consul, and many others; needless to say that this is another pluggable interface and, in case you have a more specific requirement, you can easily extend Salt in your environment by providing another Pillar module under the salt:  $//$  pillar directory. For example, see this old yet still accurate article: [https://medium.com/@Drew\\_Stokes/saltstack-extending-the-pillar-494d41ee156d.](https://medium.com/@Drew_Stokes/saltstack-extending-the-pillar-494d41ee156d)

The core idea is that you are able to use the data pulled via the Pillar modules once you are able to execute the following command and see the list of devices you're aiming to manage:

```
$ salt-run pillar.show_pillar
devices:
  - name: device1
  ...
```
It really doesn't matter where is Salt pulling this data from.

By default, the Pillar Roster is going to check the Pillar data for  $\star$  (any Minion), and load it from the devices key. In other words, when executing salt-sproxy pillar.show\_pillar the output should have at least the devices key. To use different settings, have a look at the documentation: *[Pillar Roster](#page-28-0)*.

Say we want to pull the list of devices from an HTTP API module providing the data in JSON format. In this case, we can use the [http\\_json](https://docs.saltstack.com/en/latest/ref/pillar/all/salt.pillar.http_json.html#module-salt.pillar.http_json) module.

If the data is available at [http://example.com/devices,](http://example.com/devices) and you can verify, e.g., using curl:

```
$ curl http://example.com/devices
{"devices": [{"name": "router1"}, {"name": "router2"}, {"name": "switch1"}]}
```
That being available, we can configure the http\_json External Pillar:

```
roster: pillar
ext_pillar:
  - http_json:
      url: http://example.com/devices
```
Now, let's verify that the data is pulled properly into the Pillar:

```
$ salt-run pillar.show_pillar
devices:
  - name: router1
  - name: router2
  - name: switch1
```
/etc/salt/master:

That being validated, salt-sproxy is now aware of all the devices to be managed:

```
$ salt-sproxy \* --preview-target
- router1
- router2
- switch1
```
As well as other target types such as list or PCRE:

```
# target a fixed list of devices:
$ salt-sproxy -L router1,router2 --preview-target
- router1
- router2
```

```
# target all devices with the name starting with "router",
# followed by one or more numbers:
$ salt-sproxy -E 'router\d+' --preview-target
- router1
 - router2
```
The same methodology applies to any of the other External Pillar modules.

### <span id="page-23-0"></span>**5.1.6 Salt REST API**

Important: In the configuration examples below, for simplicity, I've used the [auto](https://docs.saltstack.com/en/latest/ref/auth/all/salt.auth.auto.html) external authentication, and disabled the SSL for the Salt API. This setup is highly discouraged in production.

Using the Master configuration file under [examples/salt\\_api/master:](https://github.com/mirceaulinic/salt-sproxy/tree/master/examples/salt_api/master)

```
/etc/salt/master:
```

```
pillar_roots:
 base:
    - /srv/salt/pillar
file_roots:
 base:
    - /srv/salt/extmods
rest_cherrypy:
  port: 8080
  disable_ssl: true
external_auth:
  auto:
    '*':
      - '@runner'
```
The pillar\_roots option points to /srv/salt/pillar, so to be able to use this example, either create a symlink to the pillar directory in this example, or copy the files. For example, if you just cloned this repository:

```
$ mkdir -p /srv/salt/pillar
$ git clone git@github.com:mirceaulinic/salt-sproxy.git
$ cp salt-sproxy/examples/salt_api/master /etc/salt/master
$ cp salt-sproxy/examples/salt_api/pillar/*.sls /srv/salt/pillar/
```
The contents of Pillar files:

/srv/salt/pillar/top.sls:

```
base:
 mininon1:
    - dummy
  juniper-router:
    - junos
```
/srv/salt/pillar/dummy.sls:

**proxy: proxytype:** dummy

/srv/salt/pillar/junos.sls:

```
proxy:
  proxytype: napalm
  driver: junos
  host: juniper.salt-sproxy.digitalocean.cloud.tesuto.com
  username: test
  password: t35t1234
```
Note: The top.sls, dummy.sls, and junos.sls are a combination of the previous examples, [101](https://salt-sproxy.readthedocs.io/en/latest/examples/101.html) and [napalm,](https://salt-sproxy.readthedocs.io/en/latest/examples/napalm.html) which is going to allow use to execute against both the dummy device and a real network device.

In the example Master configuration file above, there's also a section for the file\_roots. As documented in [The](https://salt-sproxy.readthedocs.io/en/latest/runner.html) [Proxy Runner](https://salt-sproxy.readthedocs.io/en/latest/runner.html) section of the documentation, you are going to reference the [proxy Runner,](https://salt-sproxy.readthedocs.io/en/latest/runners/proxy.html) e.g.

```
$ mkdir -p /srv/salt/extmods/_runners
$ cp salt-sproxy/salt_sproxy/_runners/proxy.py /srv/salt/extmods/_runners/
```
Or symlink:

\$ ln -s /path/to/git/clone/salt-sproxy/salt\_sproxy /srv/salt/extmods

With the rest\_cherrypy section, the Salt API will be listening to HTTP requests over port 8080, and SSL being disabled (not recommended in production):

```
rest_cherrypy:
 port: 8080
 disable_ssl: true
```
One another part of the configuration is the external authentication:

```
external_auth:
 auto:
    '*':
      - '@runner'
```
This grants access to anyone to execute any Runner (again, don't do this in production).

With this setup, we can start the Salt Master and the Salt API (running in background):

```
$ salt-master -d
$ salt-api -d
```
To verify that the REST API is ready, execute:

```
$ curl -i localhost:8080
HTTP/1.1 200 OK
Content-Type: application/json
Server: CherryPy/18.1.1
Date: Wed, 05 Jun 2019 07:58:32 GMT
Allow: GET, HEAD, POST
Access-Control-Allow-Origin: *
```

```
Access-Control-Expose-Headers: GET, POST
Access-Control-Allow-Credentials: true
Vary: Accept-Encoding
Content-Length: 146
{"return": "Welcome", "clients": ["local", "local_async", "local_batch", "local_subset
˓→", "runner", "runner_async", "ssh", "wheel", "wheel_async"]}
```
Now we can go ahead and execute the CLI command from [example 101,](https://salt-sproxy.readthedocs.io/en/latest/examples/101.html) by making an HTTP request:

```
$ curl -sS localhost:8080/run -H 'Accept: application/x-yaml' \
  -d eauth='auto' \
  -d username='mircea' \
 -d password='pass' \
 -d client='runner' \
 -d fun='proxy.execute' \
  -d tgt='minion1' \
  -d function='test.ping' \
  -d sync=True
return:
- minion1: true
```
Notice that eauth field in this case is auto as this is what we've configured in the external\_auth on the Master.

Similarly, you can now execute the Salt functions from the [NAPALM example,](https://salt-sproxy.readthedocs.io/en/latest/examples/napalm.html) against a network device, by making an HTTP request:

```
$ curl -sS localhost:8080/run -H 'Accept: application/x-yaml' \
 -d eauth='auto' \
 -d username='mircea' \
 -d password='pass' \
 -d client='runner' \
 -d fun='proxy.execute' \
 -d tgt='juniper-router' \
 -d function='net.arp' \
 -d sync=True
return:
- juniper-router:
   comment: ''
   out:
   - age: 891.0
     interface: fxp0.0
     ip: 10.96.0.1
     mac: 92:99:00:0A:00:00
    - age: 1001.0
     interface: fxp0.0
     ip: 10.96.0.13
     mac: 92:99:00:0A:00:00
    - age: 902.0
     interface: em1.0
     ip: 128.0.0.16
     mac: 02:42:AC:12:00:02
    result: true
```
# CHAPTER 6

# Extension Modules

<span id="page-26-2"></span><span id="page-26-0"></span>salt-sproxy is delivered together with a few extension modules that are dynamically loaded and immediately available. Please see below the documentation for these modules:

## **6.1 Extension Roster Modules**

### <span id="page-26-1"></span>**6.1.1 Ansible Roster**

Read in an Ansible inventory file or script

Flat inventory files should be in the regular ansible inventory format.

```
[servers]
salt.gtmanfred.com ansible_ssh_user=gtmanfred ansible_ssh_host=127.0.0.1 ansible_ssh_
˓→port=22 ansible_ssh_pass='password'
[desktop]
home ansible_ssh_user=gtmanfred ansible_ssh_host=12.34.56.78 ansible_ssh_port=23_
˓→ansible_ssh_pass='password'
[computers:children]
desktop
servers
[names:vars]
http_port=80
```
then salt-ssh can be used to hit any of them

```
[~]# salt-ssh -N all test.ping
salt.gtmanfred.com:
    True
home:
```

```
True
[~]# salt-ssh -N desktop test.ping
home:
    True
[~]# salt-ssh -N computers test.ping
salt.gtmanfred.com:
   True
home:
    True
[~] # salt-ssh salt.gtmanfred.com test.ping
salt.gtmanfred.com:
    True
```
There is also the option of specifying a dynamic inventory, and generating it on the fly

```
#!/bin/bash
echo '{
  "servers": [
    "salt.gtmanfred.com"
  \mathbf{I},
  "desktop": [
    "home"
  \mathbf{1}_{\mathcal{F}}"computers": {
    "hosts": [],
    "children": [
      "desktop",
      "servers"
    ]
  },
  "_meta": {
    "hostvars": {
      "salt.gtmanfred.com": {
        "ansible_ssh_user": "gtmanfred",
        "ansible_ssh_host": "127.0.0.1",
        "ansible_sudo_pass": "password",
        "ansible_ssh_port": 22
      },
      "home": {
        "ansible_ssh_user": "gtmanfred",
        "ansible_ssh_host": "12.34.56.78",
        "ansible_sudo_pass": "password",
        "ansible_ssh_port": 23
      }
    }
  }
}'
```
This is the format that an inventory script needs to output to work with ansible, and thus here.

```
[~]# salt-ssh --roster-file /etc/salt/hosts salt.gtmanfred.com test.ping
salt.gtmanfred.com:
       True
```
Any of the [groups] or direct hostnames will return. The 'all' is special, and returns everything.

```
_roster.ansible.targets(tgt, tgt_type='glob', **kwargs)
     Return the targets from the ansible inventory_file Default: /etc/salt/roster
```
### <span id="page-28-2"></span><span id="page-28-1"></span>**6.1.2 NetBox Roster**

Load devices from [NetBox,](https://github.com/digitalocean/netbox) and make them available for salt-ssh or salt-sproxy (or any other program that doesn't require (Proxy) Minions running).

Make sure that the following options are configured on the Master:

```
netbox:
  url: <NETBOX_URL>
  token: <NETBOX_USERNAME_API_TOKEN (OPTIONAL)>
  keyfile: </PATH/TO/NETBOX/KEY (OPTIONAL)>
```
If you want to pre-filter the devices, so it won't try to pull the whole database available in NetBox, you can configure another key, filters, under netbox, e.g.,

```
netbox:
  url: <NETBOX_URL>
  filters:
    site: <SITE>
    status: <STATUS>
```
Hint: You can use any NetBox field as a filter.

```
_roster.netbox.targets(tgt, tgt_type='glob', **kwargs)
     Return the targets from NetBox.
```
### <span id="page-28-0"></span>**6.1.3 Pillar Roster**

Load the list of devices from the Pillar.

Simply configure the roster option to point to this module, while making sure that the data is available. As the Pillar is data associated with a specific Minion ID, you may need to ensure that the Pillar is correctly associated with the Minion configured (default  $\star$ ), under the exact key required (default devices). To adjust these options, you can provide the following under the roster\_pillar option in the Master configuration:

minion\_id: **\*** The ID of the Minion to compile the data for. Default: \* (any Minion).

pillar\_key: **devices** The Pillar field to pull the list of devices from. Default: devices.

saltenv: **base** The Salt environment to use when compiling the Pillar data.

pillarenv The Pillar environment to use when compiling the Pillar data.

Configuration example:

```
roster: pillar
roster_pillar:
  minion_id: sproxy
  pillar_key: minions
```
With the following configuration, when executing salt-run pillar.show\_pillar sproxy you should have under minions the list of devices / Minions you want to manage.

Hint: The Pillar data can either be provided as files, or using one or more External Pillars. Check out [https:](https://docs.saltstack.com/en/latest/ref/pillar/all/index.html) [//docs.saltstack.com/en/latest/ref/pillar/all/index.html](https://docs.saltstack.com/en/latest/ref/pillar/all/index.html) for the complete list of available Pillar modules you can use.

```
_roster.pillar.targets(tgt, tgt_type='glob', **kwargs)
     Return the targets from External Pillar requested.
```
# **6.2 Extension Runners**

### <span id="page-29-0"></span>**6.2.1 Proxy Runner**

Salt Runner to invoke arbitrary commands on network devices that are not managed via a Proxy or regular Minion. Therefore, this Runner doesn't necessarily require the targets to be up and running, as it will connect to collect the Grains, compile the Pillar, then execute the commands.

#### **class** \_runners.proxy.**SProxyMinion**(*opts*)

Create an object that has loaded all of the minion module functions, grains, modules, returners etc. The SProxyMinion allows developers to generate all of the salt minion functions and present them with these functions for general use.

#### **gen\_modules**(*initial\_load=False*)

Tell the minion to reload the execution modules.

CLI Example:

salt '\*' sys.reload modules

#### **class** \_runners.proxy.**StandaloneProxy**(*opts*)

<span id="page-29-1"></span>\_runners.proxy.**execute**(*tgt*, *function=None*, *tgt\_type='glob'*, *roster=None*, *preview\_target=False*, *target\_details=False*, *timeout=60*, *with\_grains=True*, *with\_pillar=True*, *preload\_grains=True*, *preload\_pillar=True*, *default\_grains=None*, *default\_pillar=None*, *args=()*, *batch\_size=10*, *sync=False*, *events=True*, *cache\_grains=False*, *cache\_pillar=False*, *use\_cached\_grains=True*, *use\_cached\_pillar=True*, *use\_existing\_proxy=False*, *\*\*kwargs*)

Invoke a Salt function on the list of devices matched by the Roster subsystem.

- tgt The target expression, e.g.,  $\star$  for all devices, or host1, host2 for a list, etc. The tgt\_list argument must be used accordingly, depending on the type of this expression.
- function The name of the Salt function to invoke.
- tgt\_type: **glob** The type of the tgt expression. Choose between: glob (default), list, pcre, rage, or nodegroup.
- roster: **None** The name of the Roster to generate the targets. Alternatively, you can specify the name of the Roster by configuring the proxy roster option into the Master config.
- preview\_target: **False** Return the list of Roster targets matched by the tgt and tgt\_type arguments.
- preload\_grains: **True** Whether to preload the Grains before establishing the connection with the remote network device.

default grains: Dictionary of the default Grains to make available within the functions loaded.

with\_grains: **True** Whether to load the Grains modules and collect Grains data and make it available inside the Execution Functions. The Grains will be loaded after opening the connection with the remote network device.

default\_pillar: Dictionary of the default Pillar data to make it available within the functions loaded.

with\_pillar: **True** Whether to load the Pillar modules and compile Pillar data and make it available inside the Execution Functions.

<span id="page-30-0"></span>arg The list of arguments to send to the Salt function.

kwargs Key-value arguments to send to the Salt function.

**batch** size: 10 The size of each batch to execute.

sync: **False** Whether to return the results synchronously (or return them as soon as the device replies).

- events: **True** Whether should push events on the Salt bus, similar to when executing equivalent through the salt command.
- use\_cached\_pillar: **True** Use cached Pillars whenever possible. If unable to gather cached data, it falls back to compiling the Pillar.
- use\_cached\_grains: **True** Use cached Grains whenever possible. If unable to gather cached data, it falls back to collecting Grains.
- cache pillar: **False** Cache the compiled Pillar data before returning.

**Warning:** This option may be dangerous when targeting a device that already has a Proxy Minion associated, however recommended otherwise.

cache grains: **False** Cache the collected Grains before returning.

Warning: This option may be dangerous when targeting a device that already has a Proxy Minion associated, however recommended otherwise.

use\_existing\_proxy: **False** Use the existing Proxy Minions when they are available (say on an already running Master).

CLI Example:

salt-run proxy.execute\_roster edge\* test.ping salt-run proxy.execute\_roster junos-edges test.ping tgt\_type=nodegroup

\_runners.proxy.**execute\_devices**(*minions*, *function*, *with\_grains=True*, *with\_pillar=True*, *preload\_grains=True*, *preload\_pillar=True*, *default\_grains=None*, *default\_pillar=None*, *args=()*, *batch\_size=10*, *sync=False*, *tgt=None*, *tgt\_type=None*, *jid=None*, *events=True*, *cache\_grains=False*, *cache\_pillar=False*, *use\_cached\_grains=True*, *use\_cached\_pillar=True*, *use\_existing\_proxy=False*, *\*\*kwargs*)

Execute a Salt function on a group of network devices identified by their Minion ID, as listed under the minions argument.

minions A list of Minion IDs to invoke function on.

function The name of the Salt function to invoke.

preload\_grains: **True** Whether to preload the Grains before establishing the connection with the remote network device.

default\_grains: Dictionary of the default Grains to make available within the functions loaded.

with\_grains: **False** Whether to load the Grains modules and collect Grains data and make it available inside the Execution Functions. The Grains will be loaded after opening the connection with the remote network device.

- <span id="page-31-0"></span>preload\_pillar: **True** Whether to preload Pillar data before opening the connection with the remote network device.
- default pillar: Dictionary of the default Pillar data to make it available within the functions loaded.
- with\_pillar: **True** Whether to load the Pillar modules and compile Pillar data and make it available inside the Execution Functions.
- args The list of arguments to send to the Salt function.
- kwargs Key-value arguments to send to the Salt function.
- batch\_size: **10** The size of each batch to execute.
- sync: **False** Whether to return the results synchronously (or return them as soon as the device replies).
- events: **True** Whether should push events on the Salt bus, similar to when executing equivalent through the salt command.
- use\_cached\_pillar: **True** Use cached Pillars whenever possible. If unable to gather cached data, it falls back to compiling the Pillar.
- use cached grains: **True** Use cached Grains whenever possible. If unable to gather cached data, it falls back to collecting Grains.
- cache\_pillar: **False** Cache the compiled Pillar data before returning.

Warning: This option may be dangerous when targeting a device that already has a Proxy Minion associated, however recommended otherwise.

cache grains: **False** Cache the collected Grains before returning.

Warning: This option may be dangerous when targeting a device that already has a Proxy Minion associated, however recommended otherwise.

use existing proxy: **False** Use the existing Proxy Minions when they are available (say on an already running Master).

#### CLI Example:

```
salt-run proxy.execute "[172.17.17.1', '172.17.17.2']" test.ping driver=eos.
˓→username=test password=test123
```
\_runners.proxy.**salt\_call**(*minion\_id*, *function=None*, *with\_grains=True*, *with\_pillar=True*, *preload\_grains=True*, *preload\_pillar=True*, *default\_grains=None*, *default\_pillar=None*, *cache\_grains=False*, *cache\_pillar=False*, *use\_cached\_grains=True*, *use\_cached\_pillar=True*, *use\_existing\_proxy=False*, *jid=None*, *args=()*, *\*\*kwargs*)

Invoke a Salt Execution Function that requires or invokes an NAPALM functionality (directly or indirectly).

minion id: The ID of the Minion to compile Pillar data for.

function The name of the Salt function to invoke.

preload\_grains: **True** Whether to preload the Grains before establishing the connection with the remote network device.

default grains: Dictionary of the default Grains to make available within the functions loaded.

- with grains: **True** Whether to load the Grains modules and collect Grains data and make it available inside the Execution Functions. The Grains will be loaded after opening the connection with the remote network device.
- preload\_pillar: **True** Whether to preload Pillar data before opening the connection with the remote network device.
- default pillar: Dictionary of the default Pillar data to make it available within the functions loaded.
- with\_pillar: **True** Whether to load the Pillar modules and compile Pillar data and make it available inside the Execution Functions.
- use\_cached\_pillar: **True** Use cached Pillars whenever possible. If unable to gather cached data, it falls back to compiling the Pillar.
- use\_cached\_grains: **True** Use cached Grains whenever possible. If unable to gather cached data, it falls back to collecting Grains.
- cache\_pillar: **False** Cache the compiled Pillar data before returning.

Warning: This option may be dangerous when targeting a device that already has a Proxy Minion associated, however recommended otherwise.

cache\_grains: **False** Cache the collected Grains before returning.

Warning: This option may be dangerous when targeting a device that already has a Proxy Minion associated, however recommended otherwise.

use existing proxy: **False** Use the existing Proxy Minions when they are available (say on an already running Master).

jid: **None** The JID to pass on, when executing.

arg The list of arguments to send to the Salt function.

kwargs Key-value arguments to send to the Salt function.

CLI Example:

```
salt-run proxy.salt_call bgp.neighbors junos 1.2.3.4 test test123
salt-run proxy.salt_call net.load_config junos 1.2.3.4 test test123 text='set_
˓→system ntp peer 1.2.3.4'
```
# CHAPTER 7

## See Also

## <span id="page-34-2"></span><span id="page-34-1"></span><span id="page-34-0"></span>**7.1 Command Line and Configuration Options**

There are a few options specific for salt-sproxy, however you might be already familiar with a vast majority of them from the [salt](https://docs.saltstack.com/en/latest/ref/cli/salt.html) or [salt-run](https://docs.saltstack.com/en/latest/ref/cli/salt-run.html) Salt commands.

**Hint:** Many of the CLI options are available to be configured through the file you can specify through the  $-c$  $(-\text{config-dir})$  option, with the difference that in the file you need to use the longer name and underscore instead of hyphen. For example, the --roster-file option would be configured as roster\_file: /path/to/ roster/file in the config file.

#### **--version**

Print the version of Salt and Salt SProxy that is running.

#### **--versions-report**

Show program's dependencies and version number, and then exit.

#### **-h**, **--help**

Show the help message and exit.

#### **-c** CONFIG\_DIR, **--config-dir**=CONFIG\_dir

The location of the Salt configuration directory. This directory contains the configuration files for Salt master and minions. The default location on most systems is /etc/salt.

#### **-r**, **--roster**

The Roster module to use to compile the list of targeted devices.

#### **--roster-file**

Absolute path to the Roster file to load (when the Roster module requires a file). Default: /etc/salt/ roster.

#### **--sync**

Whether should return the entire output at once, or for every device separately as they return.

#### <span id="page-35-0"></span>**--cache-grains**

Cache the collected Grains. Beware that this option overwrites the existing Grains. This may be helpful when using the salt-sproxy only, but may lead to unexpected results when running in a mixed environment.

#### **--cache-pillar**

Cache the collected Pillar. Beware that this option overwrites the existing Pillar. This may be helpful when using the salt-sproxy only, but may lead to unexpected results when running in a mixed environment.

#### **--no-cached-grains**

Do not use the cached Grains (i.e., recollect regardless).

#### **--no-cached-pillar**

Do not use the cached Pillar (i.e., recompile regardless).

#### **--no-grains**

Do not attempt to collect Grains at all. While it does reduce the runtime, this may lead to unexpected results when the Grains are referenced in other subsystems.

#### **--no-pillar**

Do not attempt to compile Pillar at all. While it does reduce the runtime, this may lead to unexpected results when the Pillar data is referenced in other subsystems.

#### **-b**, **--batch**, **--batch-size**

The number of devices to connect to in parallel.

#### **--preview-target**

Show the devices expected to match the target, without executing any function (i.e., just print the list of devices matching, then exit).

#### **--sync-roster**

Synchronise the Roster modules (both salt-sproxy native and provided by the user in their own environment). Default: True.

#### **--events**

Whether should put the events on the Salt bus (mostly useful when having a Master running). Default: False.

Important: See *[Event-Driven Automation and Orchestration](#page-48-0)* for further details.

#### **--use-existing-proxy**

Execute the commands on an existing Proxy Minion whenever available. If one or more Minions matched by the target don't exist (or the key is not accepted by the Master), salt-sproxy will fallback and execute the command locally, and, implicitly, initiate the connection to the device locally.

Note: This option requires a Master to be up and running. See *[Mixed Environments](#page-53-0)* for more information.

#### **--file-roots**, **--display-file-roots**

Display the location of the salt-sproxy installation, where you can point your file\_roots on the Master, to use the *[Proxy Runner](#page-29-0)* and other extension modules included in the salt-sproxy package. See also *[The Proxy](#page-46-0) [Runner](#page-46-0)*.

#### **--save-file-roots**

Save the configuration for the file\_roots in the Master configuration file, in order to start using the *[Proxy](#page-29-0) [Runner](#page-29-0)* and other extension modules included in the salt-sproxy package. See also *[The Proxy Runner](#page-46-0)*. This option is going to add the salt-sproxy installation path to your existing file\_roots.

### <span id="page-36-1"></span>**7.1.1 Logging Options**

Logging options which override any settings defined on the configuration files.

**-l** LOG\_LEVEL, **--log-level**=LOG\_LEVEL

Console logging log level. One of all, garbage, trace, debug, info, warning, error, quiet. Default: error.

**--log-file**=LOG\_FILE

Log file path. Default: /var/log/salt/master.

**--log-file-level**=LOG\_LEVEL\_LOGFILE

Logfile logging log level. One of all, garbage, trace, debug, info, warning, error, quiet. Default: error.

## <span id="page-36-0"></span>**7.1.2 Target Selection**

The default matching that Salt utilizes is shell-style globbing around the minion id. See [https://docs.python.org/2/](https://docs.python.org/2/library/fnmatch.html#module-fnmatch) [library/fnmatch.html#module-fnmatch.](https://docs.python.org/2/library/fnmatch.html#module-fnmatch)

#### **-E**, **--pcre**

The target expression will be interpreted as a PCRE regular expression rather than a shell glob.

#### **-L**, **--list**

The target expression will be interpreted as a comma-delimited list; example: server1.foo.bar,server2.foo.bar,example7.quo.qux

#### **-G**, **--grain**

The target expression matches values returned by the Salt grains system on the minions. The target expression is in the format of '<grain value>:<glob expression>'; example: 'os:Arch\*'

This was changed in version 0.9.8 to accept glob expressions instead of regular expression. To use regular expression matching with grains, use the –grain-pcre option.

#### **--grain-pcre**

The target expression matches values returned by the Salt grains system on the minions. The target expression is in the format of '<grain value>:< regular expression>'; example: 'os:Arch.\*'

#### **-N**, **--nodegroup**

Use a predefined compound target defined in the Salt master configuration file.

#### **-R**, **--range**

Instead of using shell globs to evaluate the target, use a range expression to identify targets. Range expressions look like %cluster.

Using the Range option requires that a range server is set up and the location of the range server is referenced in the master configuration file.

### **7.1.3 Output Options**

#### **--out**

Pass in an alternative outputter to display the return of data. This outputter can be any of the available outputters:

highstate, json, key, overstatestage, pprint, raw, txt, yaml, table, and many others.

Some outputters are formatted only for data returned from specific functions. If an outputter is used that does not support the data passed into it, then Salt will fall back on the pprint outputter and display the return data using the Python pprint standard library module.

<span id="page-37-1"></span>Note: If using  $--$ out=json, you will probably want  $--$ sync as well. Without the sync option, you will get a separate JSON string per minion which makes JSON output invalid as a whole. This is due to using an iterative outputter. So if you want to feed it to a JSON parser, use  $-$ sync as well.

```
--out-indent OUTPUT_INDENT, --output-indent OUTPUT_INDENT
     Print the output indented by the provided value in spaces. Negative values disable indentation. Only applicable
     in outputters that support indentation.
--out-file=OUTPUT_FILE, --output-file=OUTPUT_FILE
```
Write the output to the specified file.

```
--out-file-append, --output-file-append
```
Append the output to the specified file.

**--no-color**

Disable all colored output

```
--force-color
```
Force colored output

Note: When using colored output the color codes are as follows:

green denotes success, red denotes failure, blue denotes changes and success and yellow denotes a expected future change in configuration.

```
--state-output=STATE_OUTPUT, --state_output=STATE_OUTPUT
```
Override the configured state\_output value for minion output. One of 'full', 'terse', 'mixed', 'changes' or 'filter'. Default: 'none'.

```
--state-verbose=STATE_VERBOSE, --state_verbose=STATE_VERBOSE
     Override the configured state_verbose value for minion output. Set to True or False. Default: none.
```
# <span id="page-37-0"></span>**7.2 Installation**

The base installation is pretty much straightforward, salt-sproxy is installable using pip. See [https://packaging.](https://packaging.python.org/tutorials/installing-packages/) [python.org/tutorials/installing-packages/](https://packaging.python.org/tutorials/installing-packages/) for a comprehensive guide on the installing Python packages.

Either when installing in a virtual environment, or directly on the base system, execute the following:

```
$ pip install salt-sproxy
```
If you would like to install a specific Salt version, you will firstly need to instal Salt (via pip) pinning to the desired version, e.g.,

```
$ pip install salt==2018.3.4
$ pip install salt-sproxy
```
### **7.2.1 Easy installation**

We also provide a script to install the system requirements: [https://raw.githubusercontent.com/mirceaulinic/](https://raw.githubusercontent.com/mirceaulinic/salt-sproxy/master/install.sh) [salt-sproxy/master/install.sh](https://raw.githubusercontent.com/mirceaulinic/salt-sproxy/master/install.sh)

Usage example:

• Using curl

```
$ curl sproxy-install.sh -L https://raw.githubusercontent.com/mirceaulinic/salt-
˓→sproxy/master/install.sh
# check the contents of sproxy-install.sh
$ sudo sh sproxy-install.sh
```
• Using wget

```
$ wget -O sproxy-install.sh https://raw.githubusercontent.com/mirceaulinic/salt-
˓→sproxy/master/install.sh
# check the contents of sproxy-install.sh
$ sudo sh sproxy-install.sh
```
• Using fetch (on FreeBSD)

```
$ fetch -o sproxy-install.sh https://raw.githubusercontent.com/mirceaulinic/salt-
˓→sproxy/master/install.sh
# check the contents of sproxy-install.sh
$ sudo sh sproxy-install.sh
```
One liner:

Warning: This method can be dangerous and it is not recommended on production systems.

```
$ curl -L https://raw.githubusercontent.com/mirceaulinic/salt-sproxy/master/install.
˓→sh | sudo sh
```
See <https://gist.github.com/mirceaulinic/bdbbbcfbc3588b1c8b1ec7ef63931ac6> for a sample one-line installation on a fresh Fedora server.

The script ensures Python 3 is installed on your system, together with the virtualenv package, and others required for Salt, in a virtual environment under the \$HOME/venvs/salt-sproxy path. In fact, when executing, you will see that the script will tell where it's going to try to install, e.g.,

```
$ sudo sh install.sh
Installing salt-sproxy under /home/mircea/venvs/salt-sproxy
Reading package lists... Done
\sim ~ snip \sim ~
Installation complete, now you can start using by executing the following command:
. /home/mircea/venvs/salt-sproxy/bin/activate
```
After that, you can start using it:

```
$ . /home/mircea/venvs/salt-sproxy/bin/activate
(salt-sproxy) $
(salt-sproxy) $ salt-sproxy -V
Salt Version:
           Salt: 2019.2.0
    Salt SProxy: 2019.6.0b1
Dependency Versions:
```

```
Ansible: Not Installed
          cffi: 1.12.3
      dateutil: Not Installed
      docker-py: Not Installed
         gitdb: Not Installed
      gitpython: Not Installed
        Jinja2: 2.10.1
     junos-eznc: 2.2.1
      jxmlease: 1.0.1
       libgit2: Not Installed
      M2Crypto: Not Installed
          Mako: Not Installed
  msgpack-pure: Not Installed
msgpack-python: 0.6.1
        NAPALM: 2.4.0
      ncclient: 0.6.4
       Netmiko: 2.3.3
      paramiko: 2.4.2
     pycparser: 2.19
      pycrypto: 2.6.1
  pycryptodome: Not Installed
        pyeapi: 0.8.2
        pygit2: Not Installed
      PyNetBox: 4.0.6
         PyNSO: Not Installed
        Python: 3.6.7 (default, Oct 22 2018, 11:32:17)
  python-gnupg: Not Installed
        PyYAML: 5.1
         PyZMQ: 18.0.1
           scp: 0.13.2
         smmap: Not Installed
        textfsm: 0.4.1
        timelib: Not Installed
        Tornado: 4.5.3
           ZMQ: 4.3.1
System Versions:
          dist: Ubuntu 18.04 bionic
        locale: UTF-8
       machine: x86_64
       release: 4.18.0-20-generic
        system: Linux
       version: Ubuntu 18.04 bionic
```
## **7.2.2 Upgrading**

To install a newer version, you can execute pip install -U salt-sproxy, however this is also going to upgrade your Salt installation. So in case you would like to use a specific Salt version, it might be a better idea to install the specific salt-sproxy version you want. You can check at <https://pypi.org/project/salt-sproxy/#history> the list of available salt-sproxy versions.

Example:

```
$ pip install salt-sproxy==2019.6.0
```
# **7.3 Using the Roster Interface**

While from the CLI perspective salt-sproxy looks like it works similar to the usual salt command, in fact, they work fundamentally different. One of the most important differences is that salt is aware of what Minions are connected to the Master, therefore it is easy to know what Minions would be matched by a certain target expression (see <https://docs.saltstack.com/en/latest/topics/targeting/> for further details). In contrast, by definition, salt-sproxy doesn't suppose there are any (Proxy) Minions running, so it cannot possibly know what Minions would be matched by an arbitrary expression. For this reasoning, we need to "help" it by providing the list of all the devices it should be aware of. This is done through the [Roster](https://docs.saltstack.com/en/latest/topics/ssh/roster.html) interface; even though this Salt subsystem has initially been developed for [salt-ssh.](https://docs.saltstack.com/en/latest/topics/ssh/)

There are several [Roster modules](https://docs.saltstack.com/en/latest/ref/roster/all/index.html#all-salt-roster) natively available in Salt, or you may write a custom one in your own environment, under the salt:// roster directory.

To make it work, you would need to provide two configuration options (either via the CLI, or through the Master configuration file. See *[Command Line and Configuration Options](#page-34-1)*, in particular -r (or -roster), and --roster-file (when the Roster module loads the list of devices from a file).

For example, let's see how we can use the *[Ansible Roster](#page-26-1)*.

### **7.3.1 Roster usage example: Ansible**

If you already have an Ansible inventory, simply drop it into a file, e.g., /etc/salt/roster.

Note: The Ansible inventory file doesn't need to provide any connection details, as they must be configured into the Pillar. If you do provide them however, they will be ignored. The Roster file (Ansible inventory in this case) needs to provide really just the name of the devices you want to manage – everything else must go into the Pillar.

With that in mind, let's consider a very simply inventory, e.g.,

```
/etc/salt/roster:
```

```
[routers]
router1
router2
router3
[switches]
switch1
switch2
```
Reference this file, and tell salt-sproxy to interpret this file as an Ansible inventory:

```
/etc/salt/master:
```

```
roster: ansible
roster_file: /etc/salt/roster
```
To verify that the inventory is interpreted correctly, run the following command which should display all the possible devices salt-sproxy should be aware of:

```
$ salt-sproxy \* --preview-target
 - router1
 - router2
- router3
```

```
switch1
switch2
```
Then you can check that your desired target matches - say run against all the routers:

```
$ salt-sproxy 'router*' --preview-target
 - router1
 - router2
 - router3
```
Hint: If you don't provide the Roster name and the path to the Roster file, into the Master config file, you can specify them on the command line, e.g.,

\$ salt-sproxy 'router\*' --preview-target -r ansible --roster-file /etc/salt/roster

The default target matching is glob (shell-like globbing) - see *[Target Selection](#page-36-0)* for more details, and other target selection options.

Important: Keep in mind that some Roster modules may not implement all the possible target selection options.

Using the inventory above, we can also use the [PCRE](https://docs.saltstack.com/en/latest/topics/targeting/globbing.html#regular-expressions) (Perl Compatible Regular Expression) matching and target devices using a regular expression, e.g.,

```
$ salt-sproxy -E 'router(1|2).?' --preview-target
- router1
- router2
$ salt-sproxy -E '(switch|router)1' --preview-target
- router1
- switch1
```
The inventory file doesn't necessarily need to be flat, can be as complex as you want, e.g.,

```
all:
  children:
    usa:
      children:
        northeast: ~
        northwest:
          children:
            seattle:
              hosts:
                edge1.seattle
            vancouver:
              hosts:
                edge1.vancouver
        southeast:
          children:
            atlanta:
              hosts:
                edge1.atlanta:
                edge2.atlanta:
            raleigh:
              hosts:
```

```
edge1.raleigh:
southwest:
 children:
    san_francisco:
     hosts:
        edge1.sfo
    los_angeles:
      hosts:
        edge1.la
```
Using this inventory, you can then run, for example, against all the devices in Atlanta, to gather the LLDP neighbors for every device:

```
$ salt-sproxy '*.atlanta' net.lldp
edge1.atlanta:
   \sim \sim snip \sim \simedge2.atlanta:
   \sim ~ snip ~~~
```
#### **Targeting using groups**

Another very important detail here is that, depending on the structure of the inventory, and how the devices are grouped, you can use these groups to target using the -N target type (nodegroup). For example, based on the hierarchical inventory file above, we can use these targets:

```
# All devices in the USA:
$ salt-sproxy -N usa --preview-target
- edge1.seattle
- edge1.vancouver
- edge1.atlanta
- edge2.atlanta
- edge1.raleigh
- edge1.la
- edge1.sfo
# All devices in the North-West region:
$ salt-sproxy -N northwest --preview-target
- edge1.seattle
- edge1.vancouver
# All devices in the Atlanta area:
$ salt-sproxy -N atlanta --preview-target
- edge1.atlanta
- edge2.atlanta
```
The nodegroups you can use for targeting depend on the names you've assigned in your inventory, and sometimes may be more useful to use them vs. the device name (which may not contain the area / region / country name).

### **7.3.2 Loading the list of devices from the Pillar**

The Pillar subsystem is powerful and flexible enough to be used as an input providing the list of devices and their properties.

To use the *[Pillar Roster](#page-28-0)* you only need to ensure that you can access the list of devices you want to manage into a Pillar. The Pillar system is designed to provide data (from whatever source, i.e., HTTP API, database, or any file format you may prefer) to one specific Minion (or some / all). That doesn't mean that the Minion must be up and running, but simply just that one or more Minions have access to this data.

In the Master configuration file, configure the roster or proxy\_roster, e.g.,

```
roster: pillar
```
By default, the Pillar Roster is going to check the Pillar data for  $\star$  (any Minion), and load it from the devices key. In other words, when executing salt-sproxy pillar.show\_pillar the output should have at least the devices key. To use different settings, have a look at the documentation: *[Pillar Roster](#page-28-0)*.

Consider the following example setup:

/etc/salt/master

```
pillar_roots:
 base:
    - /srv/salt/pillar
```
**roster:** pillar

/srv/salt/pillar/top.sls

```
base:
  '*':
    - devices_pillar
  'minion*':
    - dummy_pillar
```
/srv/salt/pillar/devices\_pillar.sls

```
devices:
  - name: minion1
  - name: minion2
```
/srv/salt/pillar/dummy\_pillar.sls

```
proxy:
 proxytype: dummy
```
With this configuration, you can verify that the list of expected devices is properly defined:

```
$ salt-run pillar.show_pillar
devices:
    |_
      ----------
      name:
          minion1
    |_
      ----------
      name:
          minion2
```
Having this available, we can now start using salt-sproxy:

```
$ salt-sproxy \* --preview-target
- minion1
- minion2
```
When working with Pillar SLS files, you can provide them in any format, either Jinja + YAML, or pure Python, e.g. generate a longer list of devices, dynamically:

/srv/salt/pillar/devices\_pillar.sls

```
devices:
  {% for id in range(100) %}
  - name: minion\{ \text{ i d } \}{%- endfor %}
```
Or:

```
/srv/salt/pillar/devices_pillar.sls
```

```
#!py
def run():
    return {
        'devices': [
            'minion{}'.format(id_)
            for id_ in range(100)
        ]
    }
```
Note: The latter Python example would be particularly useful when the data compilation requires more computation, while keeping the code readable, e.g., execute HTTP requests, or anything you can usually do in Python scripts in general.

With either of the examples above, the targeting would match:

```
$ salt-sproxy \* --preview-target
- minion0
- minion1
~\sim~ snip ~\sim~- minion98
- minion99
```
As the Pillar SLS files are flexible enough to allow you to compile the list of devices you want to manage using whatever way you need and possibly coded in Python. Say we would want to gather the list of devices from an HTTP API:

```
/srv/salt/pillar/devices_pillar.sls
```

```
#!py
import requests
def run():
    ret = requests.post('http://example.com/devices')
    return {'devices': ret.json()}
```
Or another example, slightly more advanced - retrieve the devices from a MySQL database:

/srv/salt/pillar/devices\_pillar.sls

```
#!py
import mysql.connector
def run():
  devices = []
  mysql_conn = mysql.connector.connect(host='localhost',
                                        database='database',
                                        user='user',
                                        password='password')
   get_devices_query = 'select * from devices'
   cursor = mysql_conn.cursor()
  cursor.execute(get_devices_query)
  records = cursor.fetchall()
   for row in records:
      devices.append({'name': row[1]})
   cursor.close()
   return {'devices': devices}
```
Important: Everything with the Pillar system remains the same as always, so you can very well use also the External Pillar to provide the list of devices - see <https://docs.saltstack.com/en/latest/ref/pillar/all/index.html> for the list of the available External Pillars modules that allow you to load data from various sources.

Check also the *[Using the Pillar Roster](#page-21-0)* example on how to load the list of devices from an External Pillar, as the functionaly you may need might already be implemented and available.

### **7.3.3 Roster usage example: NetBox**

The *[NetBox Roster](#page-28-1)* is a good example of a Roster modules that doesn't work with files, rather gathers the data from [NetBox](https://github.com/digitalocean/netbox) via the [API.](https://netbox.readthedocs.io/en/stable/api/overview/)

Note: The NetBox Roster module is currently not available in the official Salt releases, and it is distributed as part of the salt-sproxy package and dynamically loaded on runtime, so you don't need to worry about that, simply reference it, configure the details as documented and start using it straight away.

To use the NetBox Roster, simply put the following details in the Master configuration you want to use (default /etc/salt/master):

```
roster: netbox
netbox:
url: <NETBOX_URL>
```
You can also specify the token, and the keyfile but for this Roster specifically, the url is sufficient.

To verify that you are indeed able to retrieve the list of devices from your NetBox instance, you can, for example, execute:

```
$ salt-run salt.cmd netbox.filter dcim devices
# ~~~ should normally return all the devices ~~~
# Or with some specific filters, e.g.:
$ salt-run salt.cmd netbox.filter dcim devices site=<SITE> status=<STATUS>
```
Once confirmed this works well, you can verify that the Roster is able to pull the data:

\$ salt-sproxy '\*' --preview-target

In the same way, you can then start executing Salt commands targeting using expressions that match the name of the devices you have in NetBox:

```
$ salt-sproxy '*atlanta' net.lldp
edge1.atlanta:
    \sim \sim snip \sim \simedge2.atlanta:
    \sim ~ snip ~~~
```
### **7.3.4 Other Roster modules**

If you may need to load your data from various other data sources, that might not be covered in the existing Roster modules. Roster modules are easy to write, and you only need to drop them into your salt://\_roster directory, then it would be great if you could open source them for the benefit of the community (either submit them to this repository, at [https://github.com/mirceaulinic/salt-sproxy,](https://github.com/mirceaulinic/salt-sproxy) or to the official [Salt repository](https://github.com/saltstack/salt) on GitHub)

## <span id="page-46-0"></span>**7.4 The Proxy Runner**

The *[Proxy Runner](#page-29-0)* is the core functionality of salt-sproxy and can be used to trigger jobs as *[Reactions to external](#page-50-0) [events](#page-50-0)*, or invoked when *[Using the Salt REST API](#page-51-0)*.

In both cases mentioned above you are going to need to have a Salt Master running, that allows you to set up the Reactors and the Salt API; that means, the proxy Runner needs to be available on your Master. To do so, you have two options:

#### **7.4.1 1. Reference it from the salt-sproxy installation**

After installing salt-sproxy, you can execute the following command:

```
$ salt-sproxy --file-roots
salt-sproxy is installed at: /home/mircea/venvs/salt-sproxy/lib/python3.6/site-
˓→packages/salt_sproxy
You can configure the file roots on the Master, e.g.,
file_roots:
 base:
    - /home/mircea/venvs/salt-sproxy/lib/python3.6/site-packages/salt_sproxy
Or only for the Runners:
```

```
runner_dirs:
  - /home/mircea/venvs/salt-sproxy/lib/python3.6/site-packages/salt_sproxy/_runners
```
As suggested in the output, you can directly reference the salt-sproxy installation path to start using the proxy Runner (and other extension modules included in the package).

A simpler alternative is executing with --save-file-roots which adds the path for you, e.g.,

```
$ salt-sproxy --save-file-roots
/home/mircea/venvs/salt-sproxy/lib/python3.6/site-packages/salt_sproxy added to the
˓→file_roots:
file_roots:
 base:
    - /home/mircea/venvs/salt-sproxy/lib/python3.6/site-packages/salt_sproxy
Now you can start using salt-sproxy for event-driven automation, and the Salt REST
\rightarrowAPI.
See https://salt-sproxy.readthedocs.io/en/latest/salt_api.html
and https://salt-sproxy.readthedocs.io/en/latest/events.html for more details.
```
### **7.4.2 2. Copy the source file**

You can either download it from [https://github.com/mirceaulinic/salt-sproxy/blob/master/salt\\_sproxy/\\_runners/proxy.](https://github.com/mirceaulinic/salt-sproxy/blob/master/salt_sproxy/_runners/proxy.py) [py,](https://github.com/mirceaulinic/salt-sproxy/blob/master/salt_sproxy/_runners/proxy.py) e.g., if your file\_roots configuration on the Master looks like:

**file\_roots: base: -** /srv/salt

You are going to need to create a directory under /srv/salt/\_runners, then download the proxy Runner there:

```
$ mkdir -p /srv/salt/_runners
$ curl -o /srv/salt/_runners/proxy.py -L \
 https://raw.githubusercontent.com/mirceaulinic/salt-sproxy/master/salt_sproxy/_
˓→runners/proxy.py
```
Note: In the above I've used the *raw* like from GitHub to ensure the source code is preserved.

Alternatively, you can also put it under an arbitrary path, e.g., (configuration on the Master)

```
runner_dirs:
  - /path/to/runners
```
Downloading the proxy Runner under that specific path:

```
$ curl -o /path/to/runners/proxy.py -L \
 https://raw.githubusercontent.com/mirceaulinic/salt-sproxy/master/salt_sproxy/_
˓→runners/proxy.py
```
# <span id="page-48-0"></span>**7.5 Event-Driven Automation and Orchestration**

### <span id="page-48-1"></span>**7.5.1 Execution Events**

Even though salt-sproxy has been designed to be an on-demand executed process (as in opposite to an always running service), you still have the possibility to monitor what is being executed, and potentially export these events or trigger a [Reactor](https://docs.saltstack.com/en/latest/topics/reactor/) execution in response.

Note: To be able to have events, you will need to have a Salt Master running, and preferrably using the same Master configuration file as salt-sproxy, to ensure that they are both sharing the same socket object.

Using the --events option on the CLI (or by configuring events: true in the Master configuration file), salt-sproxy is going to inject events on the Salt bus as you're running the usual Salt commands.

For example, running the following command (from the [salt-sproxy with network devices](http://salt-sproxy.readthedocs.io/en/latest/examples/napalm.html) example):

```
$ salt-sproxy juniper-router net.arp --events
```
Watching the event bus on the Master, you should notice the following events:

```
$ salt-run state.event pretty=True
20190529143434052740 {
   "_stamp": "2019-05-29T14:34:34.053900",
    "minions": [
        "juniper-router"
    ]
}
proxy/runner/20190529143434054424/new {
    "_stamp": "2019-05-29T14:34:34.055386",
    "arg": [],
    "fun": "net.arp",
    "jid": "20190529143434054424",
    "minions": [
        "juniper-router"
    \frac{1}{2},
    "tgt": "juniper-router",
    "tgt_type": "glob",
    "user": "mircea"
}
proxy/runner/20190529143434054424/ret/juniper-router {
    "_stamp": "2019-05-29T14:34:36.937409",
    "fun": "net.arp",
    "fun_args": [],
    "id": "juniper-router",
    "jid": "20190529143434054424",
    "return": {
        "out": [
            {
                "interface": "fxp0.0",
                "mac": "92:99:00:0A:00:00",
                "ip": "10.96.0.1",
                "age": 926.0
            },
            {
                "interface": "fxp0.0",
```

```
"mac": "92:99:00:0A:00:00",
                 "ip": "10.96.0.13",
                  "age": 810.0
             },
             {
                 "interface": "em1.0",
                  "mac": "02:42:AC:13:00:02",
                  "ip": "128.0.0.16",
                  "age": 952.0
             }
        \frac{1}{\sqrt{2}}"result": true,
        "comment": ""
    },
    "success": true
}
```
As in the example, above, every execution pushes at least three events:

- Job creation. The tag is the JID of the execution.
- Job payload with the job details, i.e., function name, arguments, target expression and type, matched devices, etc.
- One separate return event from every device.

A more experienced Salt user may have already noticed that the structure of these events is *very* similar to the usual Salt native events when executing a regular command using the usual salt. Let's take an example for clarity:

```
$ salt 'test-minion' test.ping
test-minion:
    True
```
The event bus:

```
$ salt-run state.event pretty=True
20190529144939496567 {
    "_stamp": "2019-05-29T14:49:39.496954",
    "minions": [
       "test-minion"
    ]
}
salt/job/20190529144939496567/new {
    "_stamp": "2019-05-29T14:49:39.498021",
   "arg": [],
   "fun": "test.ping",
   "jid": "20190529144939496567",
   "minions": [
       "test-minion"
   ],
    "missing": [],
    "tgt": "test-minion",
    "tgt_type": "glob",
    "user": "sudo_mulinic"
}
salt/job/20190529144939496567/ret/test-minion {
    "_stamp": "2019-05-29T14:49:39.905727",
    "cmd": "_return",
```

```
"fun": "test.ping",
"fun_args": [],
"id": "test-minion",
"jid": "20190529144939496567",
"retcode": 0,
"return": true,
"success": true
```
That said, if you already have Reactors matching Salt events, in order to trigger them in response to saltsproxy commands, you would only need to update the tag matching expression (i.e., besides  $salt/job/$ 20190529144939496567/new should also match proxy/runner/20190529143434054424/new tags, etc.).

In the exact same way with other Engine types – if you already have Engines exporting events, they should be able to export salt-sproxy events as well, which is a great easy win for PCI compliance, and generally to monitor who executes what.

### <span id="page-50-0"></span>**7.5.2 Reactions to external events**

Using the *[The Proxy Runner](#page-46-0)*, you can configure a Reactor to execute a Salt function on a (network) device in response to an event.

For example, let's consider network events from [napalm-logs.](http://napalm-logs.com/en/latest/) To import the napalm-logs events on the Salt bus, simply enable the [napalm\\_syslog](https://docs.saltstack.com/en/latest/ref/engines/all/salt.engines.napalm_syslog.html) Salt Engine on the Master.

In response to an [INTERFACE\\_DOWN](http://napalm-logs.com/en/latest/messages/INTERFACE_DOWN.html) notification, say we define the following reaction, in response to events with the napalm/syslog/\*/INTERFACE\_DOWN/\* pattern (i.e., matching events such as napalm/ syslog/iosxr/INTERFACE\_DOWN/edge-router1, napalm/syslog/junos/INTERFACE\_DOWN/ edge-router2, etc.):

/etc/salt/master

}

```
reactor:
 - 'napalm/syslog/*/INTERFACE_DOWN/*':
    - salt://reactor/if_down_shutdown.sls
```
The salt://reactor/if\_down\_shutdown.sls translates to /etc/salt/reactor/ if\_down\_shutdown.sls when /etc/salt is one of the configured file\_roots. To apply a configuration change on the device with the interface down, we can use the \_runner.proxy.execute() Runner function:

```
shutdown_interface:
 runner.proxy.execute:
    - tgt: {{ data.host }}
    - function: net.load_template
    - kwarg:
        template_name: salt://templates/shut_interface.jinja
        interface_name: {{ data.yang_message.interfaces.interface.keys()[0] }}
```
This Reactor would apply a configuration change as rendered in the Jinja template salt://templates/ shut\_interface.jinja (physical path /etc/salt/templates/shut\_interface.jinja). Or, to have an end-to-end overview of the system: when the device sends a notification that one interface is down, in response, Salt is automatically going to try and remediate the problem (in the shut\_interface.jinja template you can define the business logic you need). Similarly, you can have other concurrent reactions to the same, e.g. to send a Slack notification, and email and so on.

For reactions to napalm-logs events specifically, you can continue reading more at [https://mirceaulinic.net/](https://mirceaulinic.net/2017-10-19-event-driven-network-automation/) [2017-10-19-event-driven-network-automation/](https://mirceaulinic.net/2017-10-19-event-driven-network-automation/) for a more extensive introduction and the napalm-logs documentation available at [https://napalm-logs.readthedocs.io/en/latest/,](https://napalm-logs.readthedocs.io/en/latest/) with the difference that instead of calling a Salt function directly, you go through the \_runner.proxy.execute() or \_runner.proxy.execute\_devices() Runner functions.

# <span id="page-51-0"></span>**7.6 Using the Salt REST API**

To be able to use the Salt HTTP API, similarly to *[Event-Driven Automation and Orchestration](#page-48-0)*, you will need to have the Salt Master running, and, of course, also the Salt API service.

As the core functionality if based on the *[Proxy Runner](#page-29-0)*, check out first the notes from *[The Proxy Runner](#page-46-0)* to understand how to have the proxy Runner available on your Master.

The Salt API configuration is unchanged from the usual approaches: see [https://docs.saltstack.com/en/latest/ref/netapi/](https://docs.saltstack.com/en/latest/ref/netapi/all/salt.netapi.rest_cherrypy.html) [all/salt.netapi.rest\\_cherrypy.html](https://docs.saltstack.com/en/latest/ref/netapi/all/salt.netapi.rest_cherrypy.html) how to configure and <https://docs.saltstack.com/en/latest/ref/cli/salt-api.html> how to start up the salt-api process.

Suppose we have the following configuration:

```
/etc/salt/master
```

```
rest_cherrypy:
 port: 8080
  ssl_crt: /etc/pki/tls/certs/localhost.crt
 ssl_key: /etc/pki/tls/certs/localhost.key
```
Hint: Consider looking at the *[Salt REST API](#page-23-0)* example for a more complete example on configuring the Salt API, however the official Salt documentation should always be used as the reference.

After starting the salt-api process, we should get the following:

```
$ curl -i localhost:8080
HTTP/1.1 200 OK
Content-Type: application/json
Server: CherryPy/18.1.1
Date: Wed, 05 Jun 2019 07:58:32 GMT
Allow: GET, HEAD, POST
Access-Control-Allow-Origin: *
Access-Control-Expose-Headers: GET, POST
Access-Control-Allow-Credentials: true
Vary: Accept-Encoding
Content-Length: 146
{"return": "Welcome", "clients": ["local", "local_async", "local_batch", "local_subset
˓→", "runner", "runner_async", "ssh", "wheel", "wheel_async"]}
```
That means the Salt API is ready to receive requests.

To invoke a command on a (network) device managed through Salt, you can use the proxy Runner to invoke commands on, e.g.,

```
$ curl -sS localhost:8080/run -H 'Accept: application/x-yaml' \
 -d eauth='pam' \
 -d username='mircea' \
```

```
-d password='pass' \
  -d client='runner' \
  -d fun='proxy.execute' \
  -d tgt='minion1' \
  -d function='test.ping' \
  -d sync=True
return:
 minion1: true
```
Note that the execution is at the  $/$ run endpoint, with the following details:

- username, password, eauth as configured in the external\_auth. See [https://docs.saltstack.com/en/](https://docs.saltstack.com/en/latest/topics/eauth/index.html) [latest/topics/eauth/index.html](https://docs.saltstack.com/en/latest/topics/eauth/index.html) for more details and how to configure external authentication.
- client is *runner*, as we're going to use the proxy Runner.
- fun is the name of the Runner function, in this case  $\_runners.pyroxy.execute()$ .
- tgt is the Minion ID / device name to target.
- function is the Salt function to execute on the targeted device(s).
- sync is set as True as the execution must be synchronous because we're waiting for the output to be returned back over the API. Otherwise, if we only need to invoke the function without expecting an output, we don't need to pass this argument.

This HTTP request is the equivalent of CLI from the example *[salt-sproxy 101](#page-14-1)*:

```
$ salt-sproxy minion1 test.ping
```
It works in the same way when execution function on actual devices, for instance when gathering the ARP table from a Juniper router (the equivalent of the salt-sproxy juniper-router net.arp CLI from the example *[salt-sproxy with network devices](#page-17-0)*):

```
$ curl -sS localhost:8080/run -H 'Accept: application/x-yaml' \
  -d eauth='pam' \
  -d username='mircea' \
  -d password='pass' \
  -d client='runner' \
  -d fun='proxy.execute' \
  -d tgt='juniper-router' \
  -d function='net.arp' \
 -d sync=True
return:
- juniper-router:
   comment: ''
    out:
    - age: 891.0
     interface: fxp0.0
     ip: 10.96.0.1
     mac: 92:99:00:0A:00:00
    - age: 1001.0
     interface: fxp0.0
     ip: 10.96.0.13
      mac: 92:99:00:0A:00:00
    - age: 902.0
      interface: em1.0
      ip: 128.0.0.16
```

```
mac: 02:42:AC:12:00:02
result: true
```
Or when updating the configuration:

```
$ curl -sS localhost:8080/run -H 'Accept: application/x-yaml' \
  -d eauth='pam' \
  -d username='mircea' \
 -d password='pass' \
 -d client='runner' \
 -d fun='proxy.execute' \
  -d tgt='juniper-router' \
 -d function='net.load_config' \
 -d text='set system ntp server 10.10.10.1' \
  -d test=True \
 -d sync=True
return:
- juniper-router:
   already_configured: false
   comment: Configuration discarded.
   diff: '[edit system]
     + ntp {
     + server 10.10.10.1;
     + }<sup>'</sup>
    loaded_config: ''
   result: true
$ curl -sS localhost:8080/run -H 'Accept: application/x-yaml' \
  -d eauth='pam' \
  -d username='mircea' \
  -d password='pass' \
  -d client='runner' \
  -d fun='proxy.execute' \
  -d tgt='juniper-router' \
  -d function='net.load_config' \
 -d text='set system ntp server 10.10.10.1'-d sync=True
return:
- juniper-router:
   already_configured: false
   comment: ''
   diff: '[edit system]
     + ntp {
      + server 10.10.10.1;
      + }'
    loaded_config: ''
    result: true
```
You can follow the same methodology with any other Salt function (including States) that you might want to execute against a device, without having a (Proxy) Minion running.

# <span id="page-53-0"></span>**7.7 Mixed Environments**

When running in a mixed environment (you already have (Proxy) Minions running, and you would also like to use the salt-sproxy), it is highly recommended to ensure that salt-sproxy is using the same configuration file as your Master,

and the Master is up and running.

Using the --use-existing-proxy option on the CLI, or configuring use\_existing\_proxy: true in the Master configuration file, salt-sproxy is going to execute the command on the Minions that are connected to this Master (and matching your target), otherwise the command is going to be executed locally.

For example, suppose we have two devices, identified as minion1 and minion2, extending the example *[salt-sproxy](#page-14-1) [101](#page-14-1)*:

/srv/salt/pillar/top.sls:

```
base:
  'minion*':
    - dummy
```
/srv/salt/pillar/dummy.sls:

```
proxy:
 proxytype: dummy
```
The Master configuration remains the same:

```
/etc/salt/master:
```

```
pillar_roots:
 base:
   - /srv/salt/pillar
```
Starting up the Master, and the minion1 Proxy:

```
# start the Salt Master
$ salt-master -d
# start the Proxy Minion for ``minion1``
$ salt-proxy --proxyid minion1 -d
# accept the key of minion1
$ salt-key -y -a minion1
# check that minion1 is now up and running
$ salt minion1 test.ping
minion1:
    Test
```
In a different terminal window, you can start watching the Salt event bus (and leave it open, as I'm going to reference the events below):

```
$ salt-run state.event pretty=True
# here you will see the events flowing
```
Executing the following command, notice that the execution takes place locally (you can identify using the  $\text{prox}y$ ) runner event tag):

```
$ salt-sproxy -L minion1,minion2 test.ping --events
minion1:
    True
minion2:
    True
```
The event bus:

```
20190603145654312094 {
    "_stamp": "2019-06-03T13:56:54.312664",
    "minions": [
        "minion1",
        "minion2"
    ]
}
proxy/runner/20190603145654313680/new {
    "_stamp": "2019-06-03T13:56:54.314249",
    "arg": [],
    "fun": "test.ping",
    "jid": "20190603145654313680",
    "minions": [
        "minion1",
        "minion2"
    ],
    "tgt": [
        "minion1",
        "minion2"
    \frac{1}{2},
    "tgt_type": "list",
    "user": "sudo_mircea"
}
proxy/runner/20190603145654313680/ret/minion1 {
   "_stamp": "2019-06-03T13:56:54.406816",
    "fun": "test.ping",
    "fun_args": [],
    "id": "minion1",
    "jid": "20190603145654313680",
    "return": true,
    "success": true
}
proxy/runner/20190603145654313680/ret/minion2 {
    "_stamp": "2019-06-03T13:56:54.538850",
    "fun": "test.ping",
    "fun_args": [],
    "id": "minion2",
    "jid": "20190603145654313680",
    "return": true,
    "success": true
}
```
As presented in *[Event-Driven Automation and Orchestration](#page-48-0)*, there is one event for the job creating, then one for job start, and one event for each device separately (i.e.,  $proxy/runner/20190603145654313680/ret/$ minion1 and proxy/runner/20190603145654313680/ret/minion2, respectively).

Now, if we want to execute the same, but use the already running Proxy Minion for minion1 (started previously), simply pass the --use-existing-proxy option:

```
$ salt-sproxy -L minion1,minion2 test.ping --events --use-existing-proxy
minion2:
   True
minion1:
    True
```
In this case, the event bus would look like below:

```
proxy/runner/20190603150335939481/new {
    "_stamp": "2019-06-03T14:03:35.940128",
    "arg": [],
    "fun": "test.ping",
    "jid": "20190603150335939481",
    "minions": [
       "minion1",
        "minion2"
    \frac{1}{2},
    "tgt": [
        "minion1",
        "minion2"
    \frac{1}{2},
    "tgt_type": "list",
    "user": "sudo_mircea"
}
salt/job/20190603150335939481/new {
    "_stamp": "2019-06-03T14:03:36.047971",
    "arg": [],
    "fun": "test.ping",
    "jid": "20190603150335939481",
    "minions": [
        "minion1"
   ],
    "missing": [],
    "tgt": "minion1",
    "tgt_type": "glob",
    "user": "sudo_mircea"
}
salt/job/20190603150335939481/ret/minion1 {
    "_stamp": "2019-06-03T14:03:36.147398",
    "cmd": "_return",
    "fun": "test.ping",
    "fun_args": [],
    "id": "minion1",
    "jid": "20190603150335939481",
    "retcode": 0,
    "return": true,
    "success": true
}
proxy/runner/20190603150335939481/ret/minion2 {
    "_stamp": "2019-06-03T14:03:36.245592",
    "fun": "test.ping",
    "fun_args": [],
    "id": "minion2",
    "jid": "20190603150335939481",
    "return": true,
    "success": true
}
proxy/runner/20190603150335939481/ret/minion1 {
    "_stamp": "2019-06-03T14:03:36.247206",
    "fun": "test.ping",
    "fun_args": [],
    "id": "minion1",
    "jid": "20190603150335939481",
    "return": true,
    "success": true
}
```
In this sequence of events, you can notice that, in addition to the events from the previous example, there are two additional events: salt/job/20190603150335939481/new - which is for the job start against the minion1 Proxy Minion, and salt/job/20190603150335939481/ret/minion1 - which is the return from the minion1 Proxy Minion. The presence of the salt/job event tags proves that the execution goes through the already existing Proxy Minion.

If you would like to always execute through the available Minions, whenever possible, you can add the following option to the Master configuration file:

```
use_existing_proxy: true
```
# **7.8 Large Scale Settings**

The reference document remains [https://docs.saltstack.com/en/latest/topics/tutorials/intro\\_scale.html](https://docs.saltstack.com/en/latest/topics/tutorials/intro_scale.html) with some small differences. Note however that if you're running in *[Mixed Environments](#page-53-0)*, the notes from the *Using Salt at Scale* document must be followed in order to manage a large number of devices (i.e., thousands or tens of thousands).

When running salt-sproxy only - without relying on other existing Minions, it is still highly encouraged to use the batch mode when executing: [https://docs.saltstack.com/en/latest/topics/tutorials/intro\\_scale.html#](https://docs.saltstack.com/en/latest/topics/tutorials/intro_scale.html#too-many-minions-returning-at-once) [too-many-minions-returning-at-once](https://docs.saltstack.com/en/latest/topics/tutorials/intro_scale.html#too-many-minions-returning-at-once) Usage example:

\$ salt-sproxy '\*' state.highstate -b 20

This will only execute on 20 devices at once, while looping through all the targeted devices.

When running in an environment with a Salt Master running and pushing events on the bus as detailed in *[Execution](#page-48-1) [Events](#page-48-1)*, targeting a large number of devices may lead to a higher density of events which requires to increase the size of the event bus and other specific options, e.g., the ZeroMQ high-water mark and backlog - see [https://docs.saltstack.](https://docs.saltstack.com/en/latest/ref/configuration/master.html#master-large-scale-tuning-settings) [com/en/latest/ref/configuration/master.html#master-large-scale-tuning-settings](https://docs.saltstack.com/en/latest/ref/configuration/master.html#master-large-scale-tuning-settings) for more details and options.

Python Module Index

<span id="page-58-0"></span> $\overline{\phantom{a}}$ \_roster.ansible, [23](#page-26-1) \_roster.netbox, [25](#page-28-1) \_roster.pillar, [25](#page-28-0) \_runners.proxy, [26](#page-29-0)

### Index

## <span id="page-60-0"></span>Symbols

-cache-grains command line option, [31](#page-34-2) -cache-pillar command line option, [32](#page-35-0) -events command line option, [32](#page-35-0) -file-roots, -display-file-roots command line option, [32](#page-35-0) -force-color command line option, [34](#page-37-1) -grain-pcre command line option, [33](#page-36-1) -log-file-level=LOG\_LEVEL\_LOGFILE command line option, [33](#page-36-1) -log-file=LOG\_FILE command line option, [33](#page-36-1) -no-cached-grains command line option, [32](#page-35-0) -no-cached-pillar command line option, [32](#page-35-0) -no-color command line option, [34](#page-37-1) -no-grains command line option, [32](#page-35-0) -no-pillar command line option, [32](#page-35-0) -out command line option, [33](#page-36-1) -out-file-append, -output-file-append command line option, [34](#page-37-1) -out-file=OUTPUT\_FILE, -output-file=OUTPUT\_FILE command line option, [34](#page-37-1) -out-indent OUTPUT\_INDENT, -output-indent OUTPUT\_INDENT command line option, [34](#page-37-1) -preview-target command line option, [32](#page-35-0)

-roster-file command line option, [31](#page-34-2) -save-file-roots command line option, [32](#page-35-0) -state-output=STATE\_OUTPUT, -state\_output=STATE\_OUTPUT command line option, [34](#page-37-1) -state-verbose=STATE\_VERBOSE, -state\_verbose=STATE\_VERBOSE command line option, [34](#page-37-1) -sync command line option, [31](#page-34-2) -sync-roster command line option, [32](#page-35-0) -use-existing-proxy command line option, [32](#page-35-0) -version command line option, [31](#page-34-2) -versions-report command line option, [31](#page-34-2) -E, -pcre command line option, [33](#page-36-1) -G, -grain command line option, [33](#page-36-1) -L, -list command line option, [33](#page-36-1) -N, -nodegroup command line option, [33](#page-36-1) -R, -range command line option, [33](#page-36-1) -b, -batch, -batch-size command line option, [32](#page-35-0) -c CONFIG\_DIR, -config-dir=CONFIG\_dir command line option, [31](#page-34-2) -h, -help command line option, [31](#page-34-2) -l LOG\_LEVEL, -log-level=LOG\_LEVEL command line option, [33](#page-36-1) -r, -roster command line option, [31](#page-34-2)

```
_roster.ansible (module), 23
_roster.netbox (module), 25
_roster.pillar (module), 25
_runners.proxy (module), 26
```
# C

```
command line option
   -cache-grains, 31
   -cache-pillar, 32
   -events, 32
   -file-roots, -display-file-roots, 32
   -force-color, 34
   -grain-pcre, 33
   -log-file-level=LOG_LEVEL_LOGFILE,
      33
   -log-file=LOG_FILE, 33
   -no-cached-grains, 32
   -no-cached-pillar, 32
   -no-color, 34
   -no-grains, 32
   -no-pillar, 32
   -33
   -out-file-append,
      -output-file-append, 34
   -out-file=OUTPUT_FILE,
      -output-file=OUTPUT_FILE, 34
   -out-indent OUTPUT_INDENT,
       -output-indent OUTPUT_INDENT,
      34
   -preview-target, 32
   -roster-file, 31
   -save-file-roots, 32
   -state-output=STATE_OUTPUT,
      -state_output=STATE_OUTPUT, 34
   -state-verbose=STATE_VERBOSE,
      -state_verbose=STATE_VERBOSE,
      34
   -sync, 31
   -sync-roster, 32
   -use-existing-proxy, 32
   -version, 31
   -versions-report, 31
   -E, 33-G, 3333-N, -nodegroup, 33
   -R, -range33
   -b, -batch, -batch-size, 32
   -c CONFIG_DIR,
      -config-dir=CONFIG_dir, 31
   -h, -help, 31-l LOG_LEVEL, -log-level=LOG_LEVEL,
      33
   -r, -roster, 31
```
# E

execute() (*in module \_runners.proxy*), [26](#page-29-2) execute devices() (*in module runners.proxy*), [27](#page-30-0)

# G

```
gen_modules() (_runners.proxy.SProxyMinion
       method), 26
```
# S

salt\_call() (*in module \_runners.proxy*), [28](#page-31-0) SProxyMinion (*class in \_runners.proxy*), [26](#page-29-2) StandaloneProxy (*class in \_runners.proxy*), [26](#page-29-2)

### T

targets() (*in module \_roster.ansible*), [24](#page-27-0) targets() (*in module \_roster.netbox*), [25](#page-28-2) targets() (*in module \_roster.pillar*), [25](#page-28-2)